# **STUDY KASUS MENDETEKSI KERUSAKAN PADA MODEM ROUTER SISCO LINKSYS WAG 120N**

#### **Haryono, S.kom**

Email: [h4ryon0@yahoo.com](mailto:h4ryon0@yahoo.com) Program Studi Teknik Elektro Fakultas Teknik Universitas Islam "45" (UNISMA) Jl. Cut Meutia No. 83 Bekasi, Indonesia Telp. 021-88344436, 021-8802015 Ext.124

### **ABSTRAK**

*Router* merupakan salah satu komponen *hardware* pembentuk jaringan baik *peer to peer* maupun *client server*, bila *router* bermasalah atau mengalami kerusakan maka semua kegiatan yang berhubungan dengan jaringan atau network pada satu jaringan local (*LAN*) akan terputus dan berhenti total, Tujuan dari penelitian ini adalah mendeteksi dan mengecek kondisi router yang bermasalah pada satu jaringan local (*LAN*). Metodologi yang digunakan adalah kwalitatif dengan melakukan pengetesan koneksi jaringan baik antar *PC* atau dari *PC* ke *router* dan menguji koneksi dari jaringan local ke *ISP (Internet Service Provider)* yang dilakukan pada ruang *server* Universitas Krisna Dwipayana Jatiwaringin Jakarta Timur.

**Kata Kunci:** Router, Koneksi, Jaringan Local

### **1.PENDAHULUAN**

Salah satu perangkat terpenting pada jaringan adalah *Router*, *Router* bertugas untuk menyampaikan paket data dari satu jaringan ke jaringan lainnya, selain itu *Router* juga memilih "jalan terbaik" untuk mencapai tujuan. *Router* mirip seperti sebuah komputer khusus yang mempunyai komponen-komponen dasar yang sama dengan *PC desktop*, *Router* mempunyai *CPU*, memori, sistem bus, dan banyak *interface input/output*. *Router* didesain untuk melakukan tugas khusus yang tidak dimiliki oleh *PC desktop*. Contoh, *Router* menghubungkan dan mengijinkan komunikasi antara dua jaringan dan menentukan jalur data yang melalui koneksi jaringan. Sama dengan *PC*, *Router* membutuhkan *operating system* untuk menjalankan fungsinya, yaitu *Internetwork Operating System (IOS) software* untuk menjalankan file-file konfigurasinya. Konfigurasi-konfigurasi ini berisi perintahperintah dan parameter yang mengontrol aliran *trafik* yang masuk dan keluar dari *Router*. *Router* menggunakan *protokol routing* untuk menentukan jalur terbaik. *Router* pada jaringan *client server* kebanyakan dijadikan sebagai *IP gateway, gateway* itu sendiri adalah suatu perangkat jaringan yang digunakan untuk menghubungkan dua jaringan. Biasanya *gateway* digunakan sebagai penghubung antara jaringan local (*LAN*) dengan jaringan *public (internet*). Selain itu juga *gateway* juga bertindak sebagai pengatur mana paket-paket yang diperbolehkan lewat mana yang tidak. Sering kali apabila *Router* bermasalah maka semua kegitan pada jaringan local maupun jaringan *private (public*) akan mengalami *lost* (terputus total). Penyebab kerusakan pada *router* tersebut diantaranya:

1. Tegangan listrik, Tegangan listrik dapat menyebabkan gangguan apabila tegangan yang dihasilkan tidak stabil sering terjadi naik dan turun atau mati mendadak dari sumber PLN hal tersebut sangat berpengaruh karena semua peralatan yang kita gunakan bersumber pada listrik sumber listrik yang tidak baik atau tidak stabil dapat menyebabkan peralatan yang kita gunakan mudah rusak.

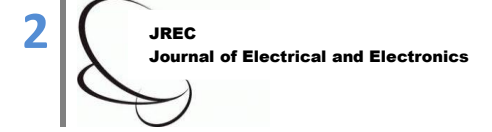

- 2. Gangguan alam, Mati atau tidak berfungsinya komponen pada perangkat jaringan bisa disebabkan oleh gangguan alam misalnya petir dan angin kencang pada saat cuaca hujan dapat menyebabkan perangkat rusak karena terbakar atau berkarat.
- 3. Perangkat software, gangguan juga dapat terjadi pada software yang ada di server atau PC client.

Pada penelitian ini *router* yang digunakan adalah *Router cisco Linksys WAG 120N* , Sesuai dengan judul pembahasan yang penulis angkat adalah *STUDY KASUS MENDETEKSI KERUSAKAN PADA MODEM ROUTER SISCO LINKSYS WAG 120N* penulis mencoba membahas bagaimana mendeteksi dan melacak *router* yang bermasalah atau mengalami kerusakan dengan cara menguji koneksi tiap-tiap *PC* yang menjadi anggota dalam satu jaringan local maupun menguji koneksi router yang bermasalah tersebut ke tiap-tiap *PC* secara local selain itu penulis juga memaparkan bagaimana menguji koneksi jaringan local ke domain pada *ISP* secara *WAN (wide area network).*

## **2.TINJAUAN PUSTAKA**

### **2.1.** *Router*

Pada dasarnya *Router* merupakan *Device* pembagi jaringan secara logika bukan fisikal. Misalnya sebuah *IP Router* bisa membagi jaringan menjadi beberapa subnet sehingga hanya lalu lintas yang ditujukan untuk *IP Address* tertentu yang bisa mengalir dari satu segmen ke segmen yang lain. Contohnya bisa berupa jaringan biasa *LAN (Local Area Network)* atau WAN *(Wide Area Network)* atau jaringan global seperti internet. *Router* adalah sebuah *Device Network* yang mengirimkan paket data melalui sebuah jaringan atau intenet menuju sebuah *Device Network* yang dituju, proses tersebut dikenal sebagai *Routing*. Proses *Routing* dapat dikelompokan menjadi 2 kelompok yaitu:

### *Static Routing*

*Router* meneruskan paket dari sebuah *Network ke Network* yang lainnya berdasarkan jalur yang ditentukan oleh Administrator. Jalur pada static *Routing* tidak berubah, kecuali jika diubah secara manual oleh Administrator.

### *Dynamic Routing*

*Router* mempelajari sendiri jalur yang terbaik yang akan ditempuh untuk meneruskan paket data dari sebuah *Network* ke *Network* lainnya. Administrator tidak menentukan jalur yang harus ditempuh oleh paket-paket tersebut. Administrator hanya menentkan bagaimana cara *Router* mempelajari paket, dan kemudian *Router* mempelajarinya sendiri. Jalur *dynamic Routing* berubah, sesuai dengan pelajaran yang didapat oleh *Router*. Proses *Routing* terjadi pada lapisan ke-3 data link (lapisan jaringan seperti internet protocol) dari tujuh lapis OSI. Yakni bekerja pada *layer Transport.*

*Router* berfungsi sebagai penghubung antar dua atau lebih jaringan untuk meneruskan paket data dari satu jaringan ke jaringan lainnya. Sebagai contoh, ada dua buah *Network* yaitu, *Network* A dan *Network* B, *Network* A sebagai *client* menggunakan *IP Address* 192.168.1.xxx dan *Network* B sebagai pengguna jasa internet menggunakan *IP Address* 172.168.1.xxx. agar *Network* A dapat terhubung dengan *Network* B dan juga internet, maka diperlukan sebuah *Router* sebagai penghubungnya

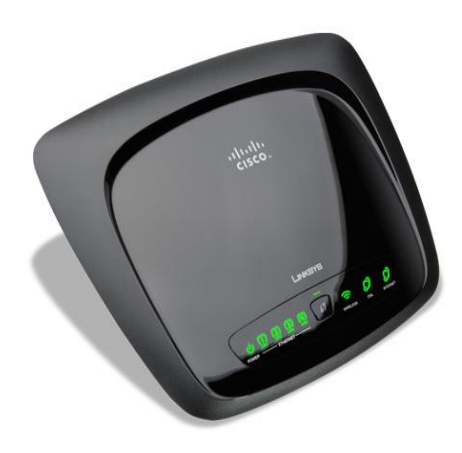

Gambar 2.1. Modem *Router Sisco Linksys WAG 120 N*

## **2.2. [Cara Keja](http://www.catatanteknisi.com/2011/05/pengertian-cara-kerja-router.html)** *Router*

Fungsi utama *Router* adalah merutekan paket (informasi). Sebuah *Router* memiliki kemampuan *Routing*, artinya *Router* secara cerdas dapat mengetahui kemana rute perjalanan informasi (paket) akan dilewatkan, apakah ditujukan untuk host lain yang satu *network* ataukah berada di *network* yang berbeda.

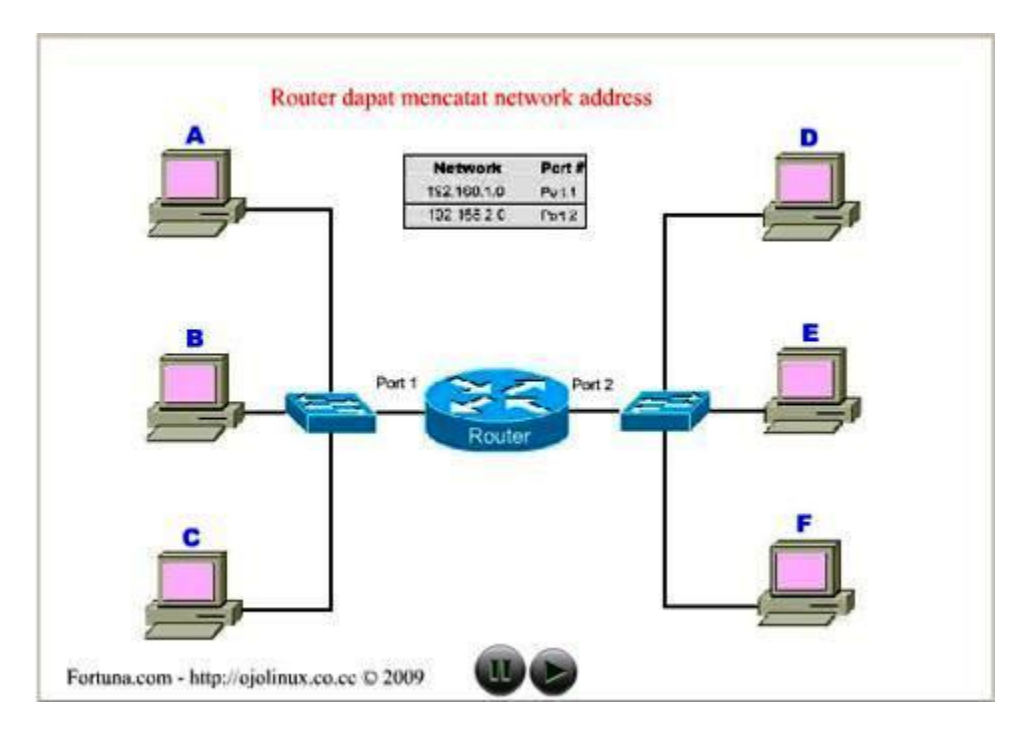

Gambar 2.2. Cara kerja *Router*

Jika paket-paket ditujukan untuk host pada *network* lain maka *Router* akan meneruskannya ke *network* tersebut. Sebaliknya, jika paket-paket ditujukan untuk *host* yang satu *network* maka *Router* akan menghalangi paket-paket keluar. Pada gambar diatas terdapat 2 buah network yang terhubung dengan sebuah *Router*. *Network* sebelah kiri yang terhubung ke port 1 *Router* mempunyai alamat *network*

> **23** JREC Journal of Electrical and Electronics

192.168.1.0 dan *network* sebelah kanan terhubung ke port 2 dari *Router* dengan *network* address 192.155.2.0

- 1. Komputer A mengirim data ke komputer C, maka *Router* tidak akan meneruskan data tersebut ke network lain.
- 2. Begitu pula ketika komputer F mengirim data ke E, *Router* tidak akan meneruskan paket data ke network lain.
- 3. Barulah ketika komputer F mengirimkan data ke komputer B, maka *Router* akan menruskan paket data tersebut ke komputer B.

### **3.ANALISA dan PEMBAHASAN**

Penelitian dilakukan pada ruang server Universitas Krisna Dwipayana jatiwaringin Jakarta dan dilakukan beberapa kali pengetesan router melalui *DOS prompt* yaitu pengujian koneksi jaringan local *(LAN)* maupun pengujian koneksi secara *WAN (Wide Area Network)* selama beberapa jam, adapun langkah-langkah pengujian *router* digambarkan dalam langkah-langkah *flowchart* dibawah ini:

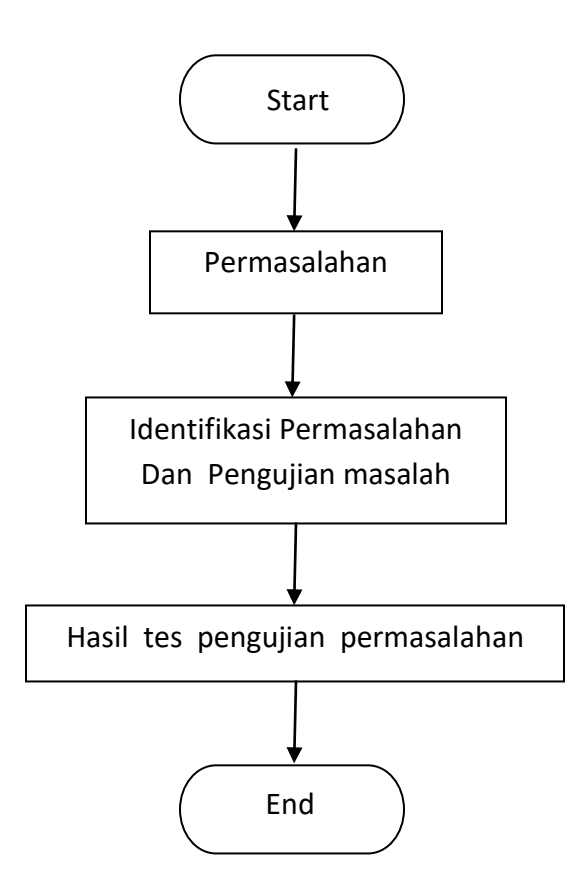

#### *3.1.* **Tes Koneksi Antar Anggota Jaringan Local** *(LAN)*

Sebagai tahap awal untuk membuktikan bahwa *router* yang digunakan pada jaringan local bermasalah adalah menguji koneksi *IP router* dari salah satu *client* (diilustrasikan pada gambar 3.1) atau bisa juga dilakukan pada tiap-tiap *client*, selain itu kita juga menguji koneksi *IP address* sesama anggota jaringan (baik *IP server* maupun *client*). Hasil yang didapat pada tahan pengujian koneksi sesama anggota jaringan maupun pengujian koneksi *IP router* pada tiap-tiap *client* adalah *RTO (request* 

**23** JREC Journal of Electrical and Electronics

*time out)* atau bahkan *reply from* ... tetapi terdapat kata *destination host unreachable* berarti *router* yang digunakan pada jaringan local sudah dapat dipastikan bermasalah, di ilustrasikan pada gambar 3.2

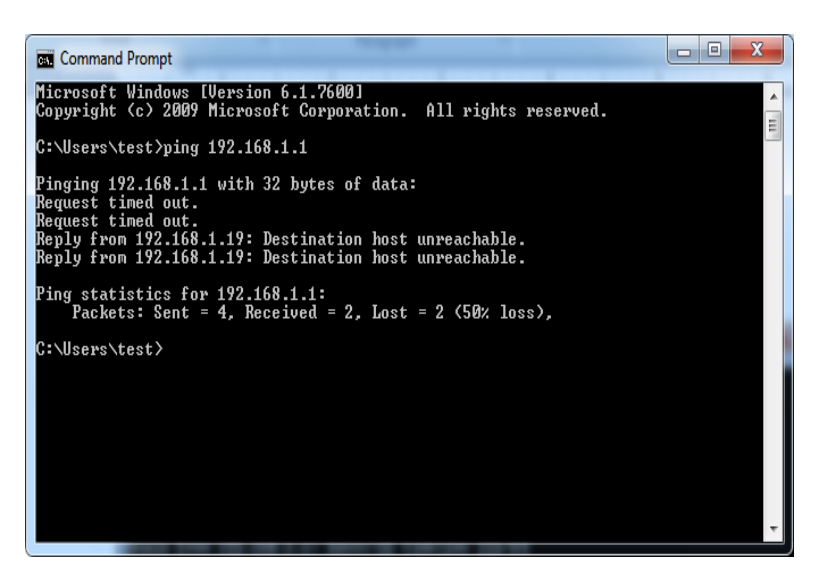

Gambar 3.1. Tes *IP router* pada salah satu *PC client*

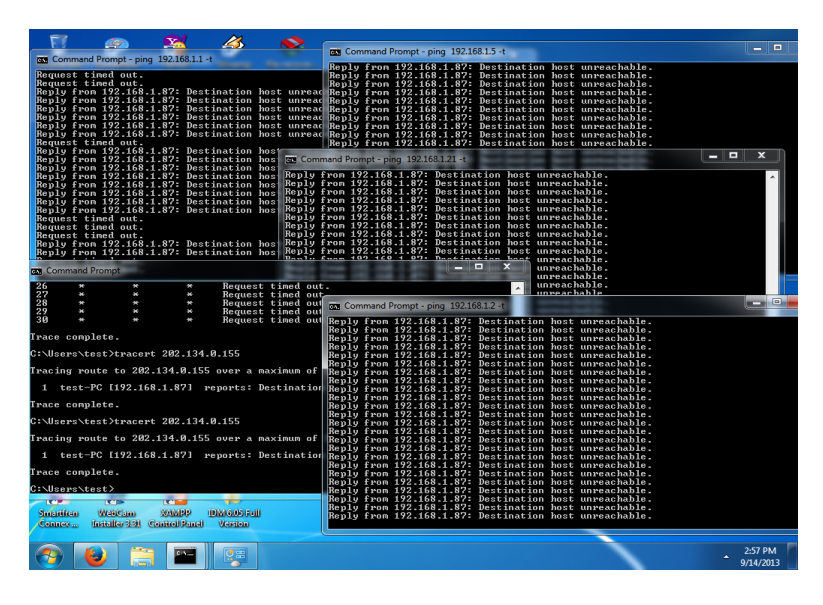

Gambar 3.2. Tes koneksi sesama anggota jaringan *LAN*

## **3.2. Tes Koneksi Secara** *Wide Area Network (WAN)*

Tahap ke dua untuk menguji *router* adalah menguji koneksi ke *IP public* yang diberikan dari *ISP (internet service provider)* dalam hal ini *IP Domain* yang kita gunakan, misalkan *ISP* yang digunakan pada jaringan *LAN* kita adalah spedy maka kita menguji koneksi menggunakan perintah *"tracert"* diikuti *IP domain* pada *DOS prompt*, Tahap ini di ilustrasikan pada gambar 3.3.

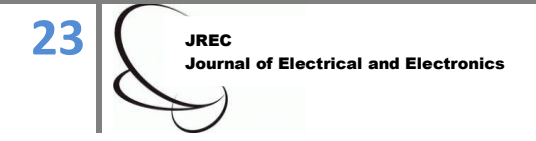

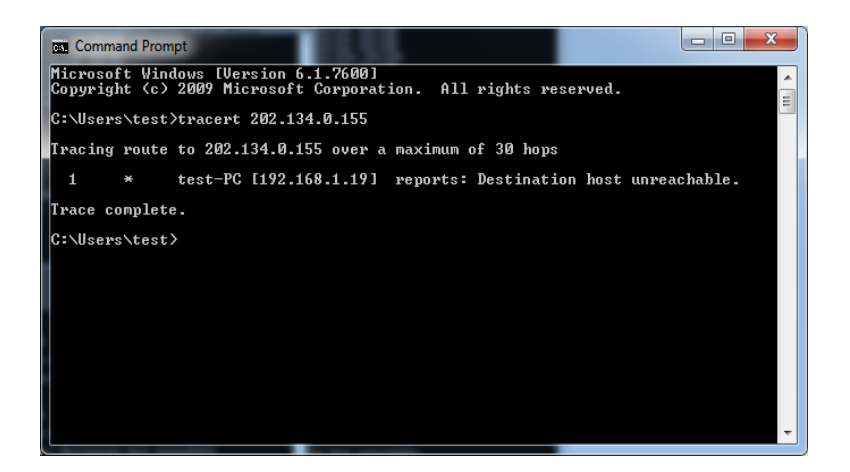

Gambar 3.3. Tes koneksi ke *IP domain*

Apabila terdapat koneksi antara jaringan lokal kita ke *ISP* maka akan didapatkan hasil seperti nampak pada gambar 3.4. Selain tahap 1 dan tahap 2 untuk memastikan bahwa *router* yang digunakan pada jaringan benar-benar bermasalah lakukan pula tahap yang ke 3 yaitu kita *restart router* dengan cara mencabut *adaptor router* pada stop kontak PLN dan lakukan pengetesan ualng seperti tahap 1 dan tahap 2 apabila hasil yang kita dapat tetap sama maka *router* yang digunakan memang sudah lemah dan harus diganti dengan *router* yang baru.

| х<br>o<br>▭<br><b>Command Prompt</b>                                                                        |                                                                                         |
|----------------------------------------------------------------------------------------------------|-----------------------------------------------------------------------------------------|
| C:\Users\test>tracert 202.134.0.155<br>릐                                                                    |                                                                                         |
| Tracing route to CacheDNS-JKT1.telkom.net.id [202.134.0.155]<br>over a maximum of 30 hops:                  |                                                                                         |
| $\frac{1}{2}$<br>$\leq 1$ ms<br>$\leq 1$ ms<br>37 <sub>ms</sub><br>71 ms<br>.208.11                         | $\{1 \text{ ms } 192.168.1.1$<br>75 ms 1.subnet125-161-208.speedy.telkom.net.id [125.16 |
| 3<br>$15$ ms<br>$16$ ms<br>$16$ ms<br>$\overline{4}$<br>$16$ ms<br>$16$ ms<br>16 ms<br>5<br>$125$ ms<br>$*$ | 180.252.1.165<br>61.94.114.105<br>30 ms vr--ge.emm.telkom.net.id [202.134.0.1]          |
| ĥ<br>$16$ ms<br>$16$ ms<br>$15$ ms<br>Trace complete.                                                       | CacheDNS-JKT1.telkom.net.id [202.134.0.155]                                             |
| C:\Users\test}_                                                                                             |                                                                                         |
|                                                                                                    |                                                                                         |
|                                                                                                    |                                                                                         |
|                                                                                                    |                                                                                         |

Gambar 3.4. Pengujian koneksi menggunakan perintah tracert

### **4. KESIMPULAN**

*Router* merupakan salah satu komponen terpenting dalam suatu jaringan baik *LAN* maupun *WAN*, apabila *router* bermasalah pada jaringan dalam hal ini *router* sudah lemah (rusak) maka semua kegiatan dalam jaringan local akan terputus total jangankan untuk berbagi file (*file sharing*), berbagi printer (*printer sharing*), ber-internetan pun tidak bisa dilakukan oleh semua anggota dalam satu jaringan local.

# **DAFTAR PUSTAKA**

Anonim, 2012, diambil dari: [http://www.cisco.com](http://www.cisco.com/) \_\_\_\_\_, 2012, diambil dari:<http://home.cisco.com/en-eu/products/gateways/wag120n>

McGraw-Hill, USA Gunawan, A.H., Andi Putra, (2004), *Komunikasi Data via IEEE 802.11*, Dinastindo

Ohrtman, F., Konrad Roeder, (2003), *Wi-Fi Hand Book, building 802.11b Wireless Networks*.

Steve McQuerry, Interconnecting Cisco Network Devices, published by Cisco Press.

Tanenbaum, Andrew S . 1996 . Jaringan Komputer Edisi Bahasa Indonesia Jilid 1.Prehallindo : Jakarta

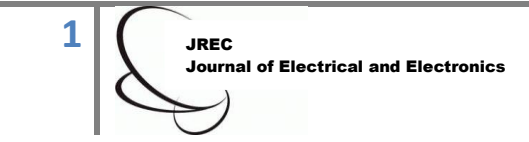